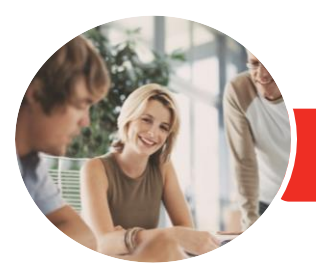

**INFOCUS COURSEWARE**

# Adobe InDesign CC

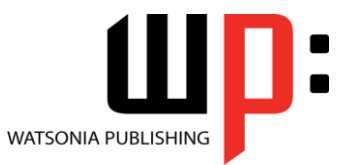

Level 1

Product Code: INF1784

ISBN: 978-1-925873-00-9

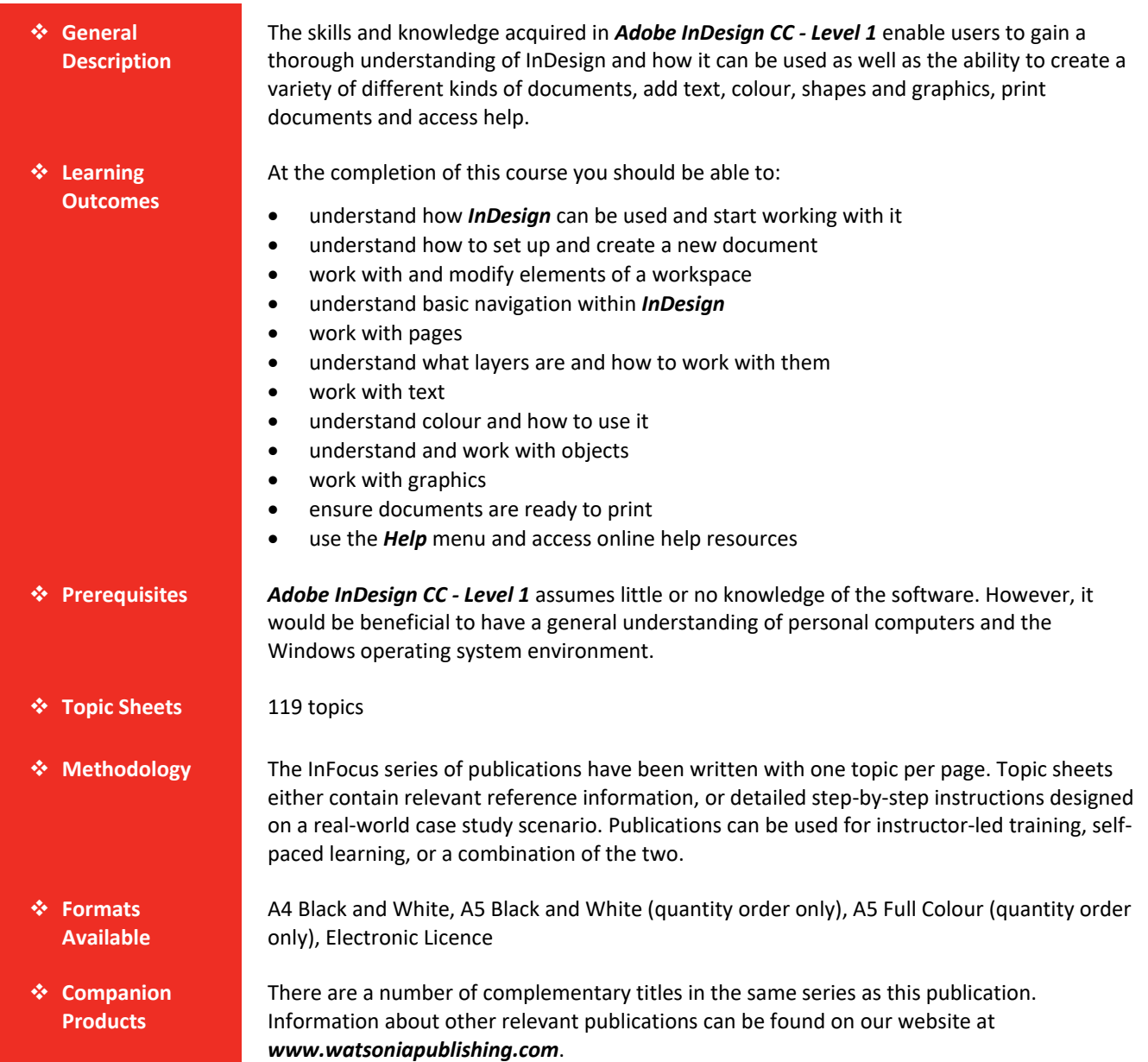

*This information sheet was produced on Wednesday, October 24, 2018 and was accurate at the time of printing. Watsonia Publishing reserves its right to alter the content of the above courseware without notice.*

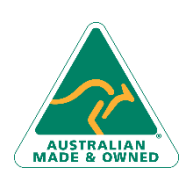

47 Greenaway Street Bulleen VIC 3105 Australia ABN 64 060 335 748

Phone: (+61) 3 9851 4000 Fax: (+61) 3 9851 4001 [info@watsoniapublishing.com](mailto:info@watsoniapublishing.com) [www.watsoniapublishing.com](http://www.watsoniapublishing.com/)

## Product Information

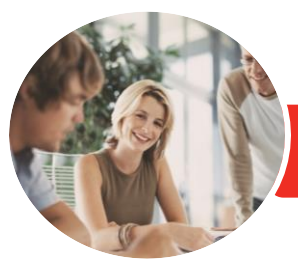

## Adobe InDesign CC

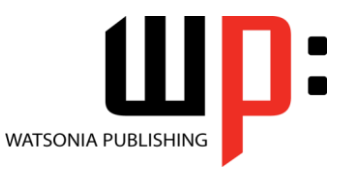

Level 1

#### **INFOCUS COURSEWARE**

#### Product Code: INF1784

#### ISBN: 978-1-925873-00-9

### **Contents**

#### **Starting With InDesign**

Understanding InDesign Starting Adobe InDesign From the Desktop The Start Workspace The InDesign Workspace Understanding Workspaces Opening an Existing Document Closing a Document Exiting InDesign

#### **Setting Up a Document**

Understanding Document Presets Adjusting the Units of Measure Creating a Document Preset Creating a New Document Using New Document Preview Saving a New Document

#### **Working With a Workspace**

The Tools Panel Using Selection Tools Displaying and Hiding Rulers Working With Workspaces Creating a Custom Workspace Understanding Panels Displaying and Hiding Panels Floating and Docking Panels Working With the Status Bar

#### **Navigating InDesign**

Understanding Screen Views Changing Screen Views Using the Hand and Zoom Tools Using Shortcut Menus Using Keyboard Shortcuts Working With Tabbed Documents Arranging Multiple Documents Using the Content Collector

#### **Working With Pages**

Inserting Pages Navigating Pages Understanding Master Pages Creating Master Pages Creating Ruler Guides Locking, Unlocking and Clearing Guides Viewing and Hiding the Grid

Adjusting Column Guides Setting Document Bleed and Slug Inserting Auto Page Numbering Applying a Master Page Deleting Pages

#### **Layers**

Understanding Layers Creating a New Layer Naming Layers and Assigning Colours Assigning Objects to Layers Reordering Layers Hiding and Viewing Layers Deleting Layers

#### **Working With Text**

Understanding Text Inserting Text Applying a Type Style Changing Font Size and Leading Changing the Vertical Text Alignment Threading Text Frames Importing Text From Microsoft Word Adjusting Kerning Adjusting Tracking Editing Text in Place Working With the Story Editor Deleting Text

#### **Working With Colour**

Understanding Colour Stroke and Fill Understanding the Colour Panel Applying a Fill Colour Applying a Stroke Colour Selecting Colours Using the Eyedropper Selecting Colours Using the Swatches Panel Adding Colours to the Swatches Panel Creating a Gradient Creating a Colour Group Creating a Colour Theme Removing Colour

#### **Frames and Shapes**

Understanding Frames Creating Shapes Merging Shapes Using Pathfinder

Phone: (+61) 3 9851 4000 Fax: (+61) 3 9851 4001 [info@watsoniapublishing.com](mailto:info@watsoniapublishing.com) [www.watsoniapublishing.com](http://www.watsoniapublishing.com/) Duplicating Objects Aligning and Distributing Shapes Grouping Shapes Arranging Objects Creating an Outline Placing Graphics in an Outline Understanding Line Drawing Using the Line Tools

#### **Working With Graphics**

Understanding Graphic File Formats Placing Graphics in a Document Positioning Graphics Within a Frame Understanding Linked Graphics Navigating the Links Panel Linking and Unlinking Files Placing InLine Graphics Creating a Clipping Path Applying Text Wrap Creating a Caption Changing Display Performance

#### **Preparing for Printing**

Running a Preflight Check Printing a Document Defining a Print Preset Understanding Ink Handling Terms Creating a Postscript File Exporting to PDF Soft Proofing Packaging a Document

#### **Getting Help**

Understanding the Help Menu Using Help Searching for Online Help

### Product Information

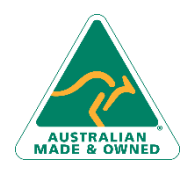

47 Greenaway Street Bulleen VIC 3105 Australia ABN 64 060 335 748